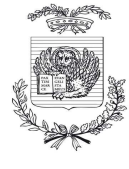

*Servizio Trasporti* 

## **Istruzioni per l'inoltro della domanda di rilascio di nuova autorizzazione per la revisione di veicoli a motore (autoveicoli-ciclomotori e motoveicoli) in via telematica attraverso il portale SUAP del Comune di riferimento: www.impresainungiorno.gov.it**

Primo accesso: per poter accedere ai servizi del portale "www.impresainungiorno.gov.it", cliccare sul pulsante "entra" in alto a destra e poi cliccare su "Registrazione nuovo utente" in alto a sinistra.

Per gli accessi successivi al primo, dovranno essere utilizzate le credenziali fornite dal Portale: l'accesso potrà avvenire con il supporto di una CNS (Carta Nazionale dei Servizi, **indispensabile** per firmare e presentare le pratiche) oppure con "autenticazione debole" mediante login (nome utente) e password. L'accesso è possibile anche tramite SPID (Sistema pubblico di identità digitale).

Effettuato l'accesso, è possibile procedere alla compilazione on line delle pratiche:

- accedere alla pagina: https://www.impresainungiorno.gov.it/sportelli-suap
- selezionare il SUAP del Comune di riferimento (scegliere REGIONE, PROVINCIA, COMUNE dai menù a tendina sulla sinistra dello schermo)
- aprire i collegamenti: "Compila la tua pratica SUAP" e, a seguire, "Vai al Front Office di compilazione pratica"
- una volta denominata la pratica e scelto il compilatore della stessa, scegliere dall'elenco il procedimento di interesse ed iniziare la compilazione on-line.

La Città metropolitana non è competente per fornire informazioni sul portale e sulle procedure di compilazione: a tal fine è disponibile il **Centro assistenza di impresainungiorno.gov.it telefono 0664892892** attivo dal lunedì al venerdì dalle 8.30 alle 18.30.

**NOTA: l'invio direttamente alla Città metropolitana di Venezia, senza l'utilizzo del SUAP, sarà ammesso solo VIA PEC e solo nei casi in cui non siano ancora attivati gli specifici percorsi nel portale SUAP del Comune di riferimento. Di seguito è riportato il modello di domanda da compilare in tal caso.**